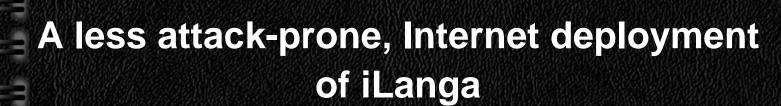

sponsored by

elkon

COMVERSE

"Le tellabs

Bright Ideas 39

GY AND HUMAN RESOURCES

RHODES UNIVERSITY Where leaders learn

RTECH

ALC.

Researcher: Courage Radu Email: g11r3764@campus.ru.ac.za Supervisor : M. Tsietsi Co-Supervisor : A. Terzoli

CONVERGENCE

RESEARCH

GROUP

#### 11 11 11 11 . 11 ... ... ... Outline

- 1) Introduction
- 2) System Architecture
- 3) Threats
- 4) Preliminary Phases
- 5) Asterisk Security
- 6) AsteriskNOW
- 7) Way Forward
- 8) Questions

- Objective of project is to have a securely deployed telecommunication system using iLanga as case study.
- A guide with best security practices
- Develop a web based tool that easy up security administration
- Iterative approach

# **System Components**

iLanga is an open computer based telecommunication system

- Ubuntu Linux Operating System
- Asterisk software implementation of a PBX
- Kamailio proxy server for authentication
- MySQL database to store user information

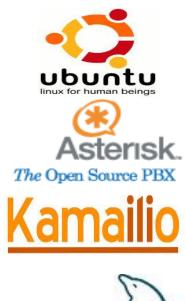

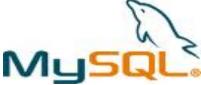

**High Level System Architecture** 

. . . . . . . . .

. . . . . . . . . .

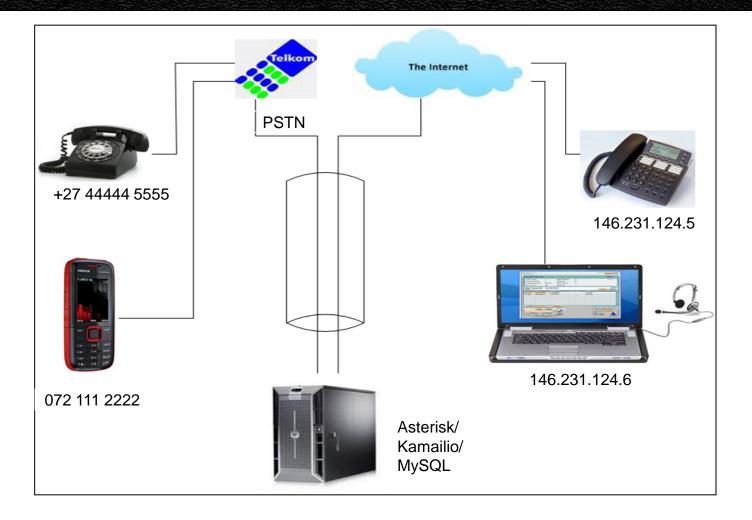

# 

## Brute force attack – password guessing

### Session Initiation Protocol (SIP) brute force

[Nov 6 02:57:48] NOTICE[18681]: chan\_sip.c:21687 handle\_request\_register: Registration from "9964" <sip:9964@146.231.121.132> failed for '85.14.178.21' - No matching peer found [Nov 6 02:57:48] NOTICE[18681]: chan\_sip.c:21687 handle\_request\_register: Registration from "9965" <sip:9965@146.231.121.132> failed for '85.14.178.21' - No matching peer found

#### Root brute force

June 16 12:16 Failed password for root from 95.141.193.46 about 40 attempts Failed password for invalid user test from 95.141.193.46 3 attempts Failed password for invalid user nagios 2 attempts Failed password for invalid user postgres 2 attempts Failed password for invalid user oracle 1 attempt

#### 11 11 11 ... ... ... Threats

#### Toll fraud – unauthorised long distance calls

| "asterisk" <asterisk></asterisk> | SIP/91.223.89.51-00000003 | DAHDI/1-1 | Dial   | DAHDI/1/00251116610588 20 r |
|----------------------------------|---------------------------|-----------|--------|-----------------------------|
| "asterisk" <asterisk></asterisk> | SIP/91.223.89.51-00000006 | DAHDI/1-1 | Hangup |                             |
| "asterisk" <asterisk></asterisk> | SIP/91.223.89.51-00000009 | DAHDI/1-1 | Hangup |                             |
| "asterisk" <asterisk></asterisk> | SIP/91.223.89.51-0000000c | DAHDI/1-1 | Dial   | DAHDI/1/00251116612354 20 r |
| "asterisk" <asterisk></asterisk> | SIP/91.223.89.51-0000000f | DAHDI/1-1 | Hangup |                             |
| "asterisk" <asterisk></asterisk> | SIP/91.223.89.51-00000012 | DAHDI/1-1 | Dial   | DAHDI/1/005372042516 20 r   |
| "asterisk" <asterisk></asterisk> | SIP/91.223.89.51-00000015 | DAHDI/1-1 | Dial   | DAHDI/1/002204495134 20 r   |

### DoS – service disruption

# **Preliminary Phases**

- Current state-of-art of the system
- -Documenting versions for each component
- Replicated the system
- Learning the system
- How asterisk handles phone calls
- How the components are integrated

# **Asterisk Security**

11

11

11

11

11

#### Fail2ban

### - ban IP address with more than 5 wrong passwords

()

..

.

| <pre>courage@courage-desktop:~\$ sudo iptables [sudo] password for courage: Chain INPUT (policy ACCEPT) target prot opt source fail2pan-ssh tcp anywhere ssh</pre> | -L<br>destination<br>anywhere multiport dports |  |  |  |  |  |  |  |
|----------------------------------------------------------------------------------------------------|------------------------------------------------|--|--|--|--|--|--|--|
| fail2ban-ASTERISK all anywhere                                                                                                    | anywhere                                       |  |  |  |  |  |  |  |
| Chain FORWARD (policy ACCEPT)<br>target prot opt source                                                                                                    | destination                                    |  |  |  |  |  |  |  |
| Chain OUTPUT (policy ACCEPT)<br>target prot opt source                                                                                                    | destination                                    |  |  |  |  |  |  |  |
| Chain fail2ban-ASTERISK (1 references)                                                                                                    |                                                |  |  |  |  |  |  |  |
| target prot opt source                                                                                                    | destination                                    |  |  |  |  |  |  |  |
| RETURN all anywhere                                                                                                    | anywhere                                       |  |  |  |  |  |  |  |
| Chain fail2ban-ssh (1 references)                                                                                                    |                                                |  |  |  |  |  |  |  |
| target prot opt source                                                                                                    | destination                                    |  |  |  |  |  |  |  |
| RETURN all anywhere                                                                                                    | anywhere                                       |  |  |  |  |  |  |  |

- Using Secure Shell (SSH) terminal connection security
  - Disable password authentication
  - SSH uses public and private keys for authentication.

- SSH - uses RSA algorithm whose security lies in the factorisation problem.

- A well designed dialplan will prevent toll fraud
- Kamailio has inbuilt anti-flood functionality

.

11

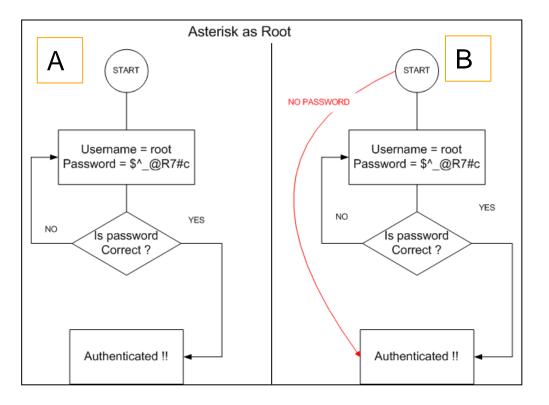

11

...

...

...

## Good practice

11

...

11

Running Asterisk as User

11

11

.

.

....

- Unusual for Ubuntu
- (Shift + ! + Enter)

...

....

....

Connected to Asterisk 1.8.5.0 currently running on courage-desktop (pid = 2666) Verbosity is at least 1 courage-desktop\*CLI> ! root@courage-desktop:~#

- Unusual for CentOS
- (Alt + F9)

app\_controlplayback.so => (Control Playback Applica Registered application 'ChanIsAvail' app\_chanisavail.so => (Check channel availability) Parsing '/etc/asterisk/cli\_permissions.conf': sterisk Ready. CLI>

# Administrator Interface for AsteriskNOW

11

11

Ш

.

11

| Firefox  Asterisk Configuration         | +                                   |                  |                                            |                                                                             |                                        |
|-----------------------------------------|-------------------------------------|------------------|--------------------------------------------|-----------------------------------------------------------------------------|----------------------------------------|
|                                         | 126.5:8088/static/config/index.html |                  |                                            |                                                                             |                                        |
| DAEMON -                                |                                     | . 🚔 . 🔿 🖉        | ies 🔹 👔 • 🔇 • 🗾 • 🔲 • 🔂 • 🔂 News [32/32] • |                                                                             | P 😭 💽                                  |
|                                         |                                     | Gain             | ies - 🛄 - 🚫 - 🔛 - 🔄 - 🔂 (vews [52/52] -    |                                                                             | 0                                      |
|                                         | en analyzed yet 🔹 🧟 Notify us       |                  |                                            |                                                                             |                                        |
| dıgium Asterisk                         |                                     |                  |                                            |                                                                             | Apply Changes Logout                   |
| System Status                           | System Status III                   |                  |                                            |                                                                             |                                        |
| Please click on a panel to              |                                     |                  |                                            |                                                                             |                                        |
| manage related features                 | 🜟 Trunks Φ                          |                  | [-]                                        | Conference Rooms                                                            | [-]                                    |
|                                         |                                     | ype Username     | Port/Hostname/IP                           | Parking Lot                                                                 | [-]                                    |
|                                         | * Extensions                        |                  | [-]                                        | Caller ID Channel                                                           | Extension Timeout                      |
|                                         | All Analog Features IAX SIP         |                  | Free Ringing Busy UnAvailable              | No Parked Calls                                                             |                                        |
|                                         | Extension                           | Name/Label       | Status Type                                |                                                                             |                                        |
| ## Trunks                               | *No Extension assigned              | Check Voicemails | VoiceMailMain                              | ★ System Info                                                               | [-]                                    |
| BOutgoing Calling Rules                 | *No Extension assigned              | Dial by Names    | Directory                                  | General Network Memory Disk                                                 |                                        |
| 88 Dial Plans<br>88 Users               | 🜟 Queues Φ                          |                  | [-]                                        | Hostname:<br>g11r3764-2.ict.ru.ac.za                                        |                                        |
| III Ring Groups                         |                                     |                  |                                            |                                                                             |                                        |
| III Music On Hold                       |                                     |                  |                                            | OS Version:<br>Linux g11r3764-2.ict.ru.ac.za 2.6.18-194.11.1.el5 #1 SMP Tue | Ang 10 19:05:06 EDT 2010 x86 64 x86 64 |
| # Call Queues                           |                                     |                  |                                            | x86_64 GNU/Linux                                                            |                                        |
| # Voice Menus                           |                                     |                  |                                            | Asterisk Build:                                                             |                                        |
| III Time Intervals                      |                                     |                  |                                            | Asterisk/1.6.2.11                                                           |                                        |
| ## Incoming Calling Rules               |                                     |                  |                                            | Asterisk GUI-version : SVNrexported                                         |                                        |
| ## Voicemail                            |                                     |                  |                                            | Server Date & Timezone                                                      |                                        |
| 88 Paging/Intercom                      |                                     |                  |                                            | Sun Jul 31 10:21:57 SAST 2011                                               |                                        |
| ## Conferencing                         |                                     |                  |                                            | Uptime:                                                                     |                                        |
| B Follow Me                             |                                     |                  |                                            | 10:21:57 up 2 min, 0 users,                                                 |                                        |
| B Directory                             |                                     |                  |                                            | Load Average: 0.93, 0.57, 0.22                                              |                                        |
| 88 Call Features<br>88 VoiceMail Groups |                                     |                  |                                            | (                                                                           |                                        |
| ## Voice Menu Prompts                   |                                     |                  |                                            |                                                                             |                                        |
| ## System Info                          |                                     |                  |                                            |                                                                             |                                        |
| ## Backup                               |                                     |                  |                                            |                                                                             |                                        |
| ## Options                              |                                     |                  |                                            |                                                                             |                                        |
| ## Asterisk Logs                        |                                     |                  |                                            |                                                                             |                                        |
|                                         |                                     |                  |                                            |                                                                             | · · · · · · · · · · · · · · · · · · ·  |

# Way Forward...

 Creating a simple web based tool that monitors the system internal security files and give feedback to the administrator.

### Combines information from /var/log/auth.log.1log file e.g

From the /var/log/auth.log.llog file June 12 13:17 Failed password for root from 109.237.214. 6 attempts June 12 22:59 Failed password for root from 122.225.96.156 6 attempts

June 16 12:16 Failed password for root from 95.141.193.46 about 40 attempts

# Way Forward... (Cont.)

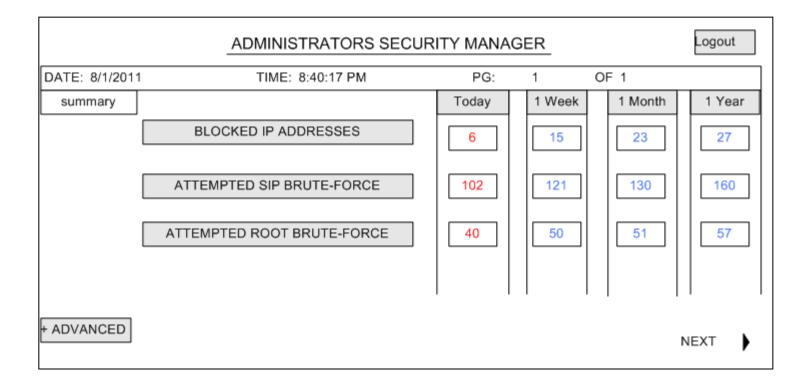

# **Questions and Answers**

Ш

Ш

Ш

11

U

11

Ш

Ш

Ш

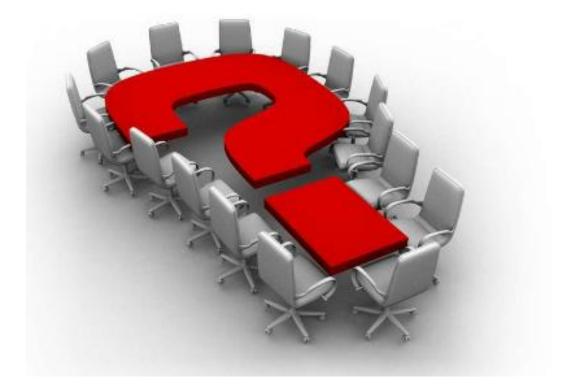